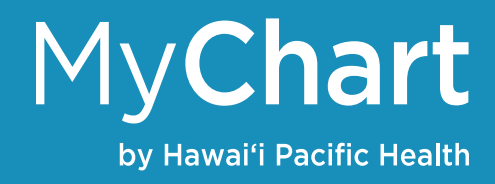

## Request or schedule an appointment

To request or schedule an appointment with your doctor:

Visits

- 1. Go to the Visits tab then click Schedule an Appointment
- 2. You'll be able to select a specific provider you'd like to see or identify the type of appointment you'd like to be seen such as an office visit physically at the clinic or a video visit that you can conduct from the comfort of your home

Depending on the type of appointment you choose, you may be directed to request or schedule an appointment

- For appointment requests, you'll be asked to enter the provider you want to see, the reason for the visit, as well as preferred dates and times for your visit. After submitting your request, someone from the clinic will reach out to you to verify an appointment date and time that works best for you.
- When you schedule an appointment, you don't need to wait to hear back from your doctor's office. Instead, you'll be able to select a specific date and time you'd like to be seen and schedule your appointment right then and there.

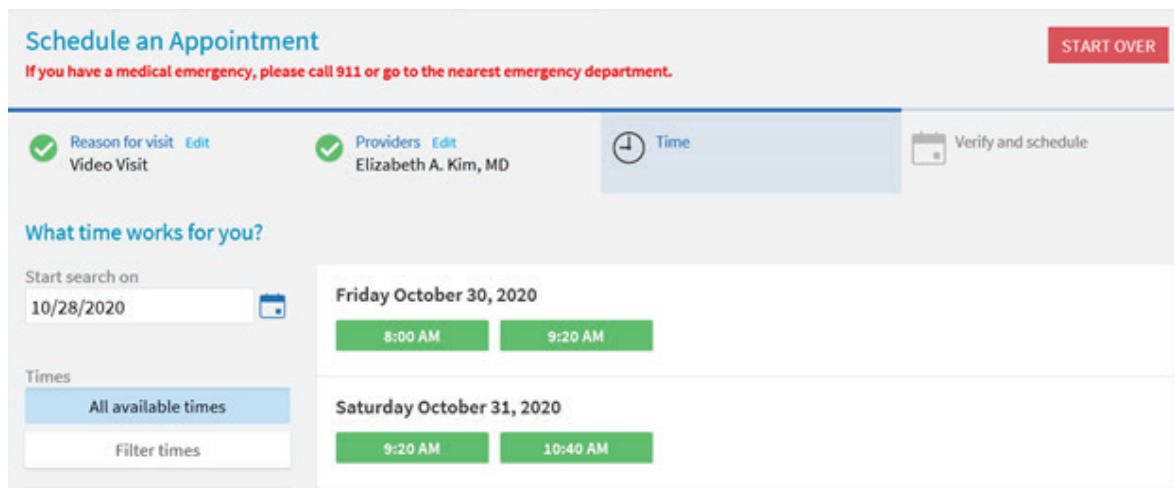

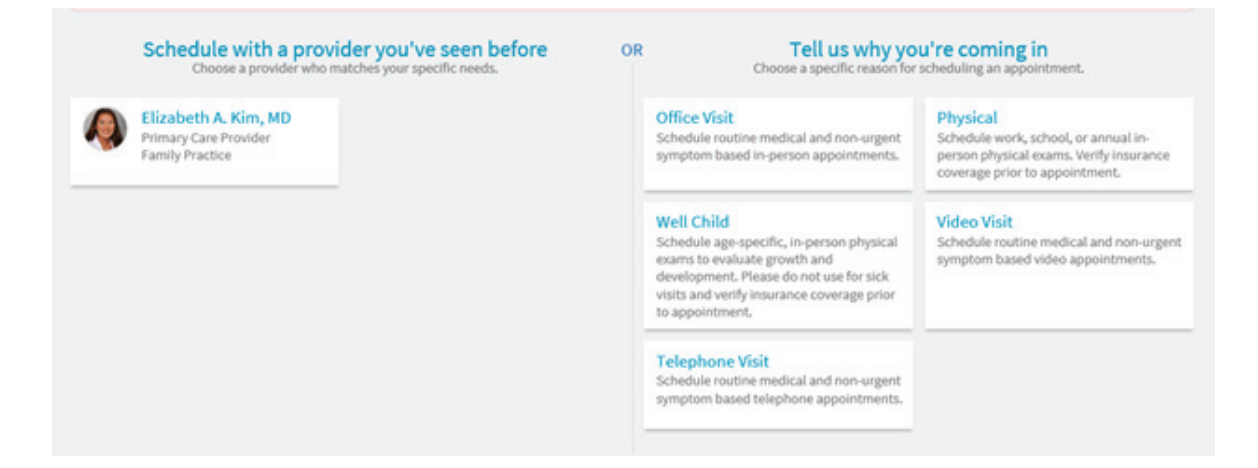

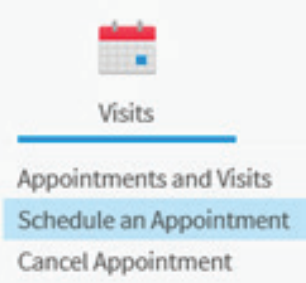